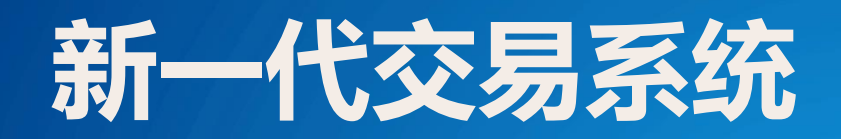

# 行情服务接入与网关配置介绍

2015年11月03日

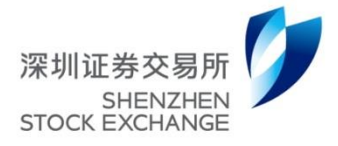

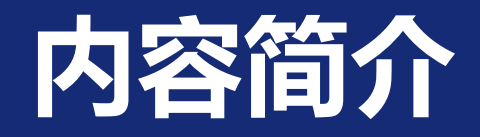

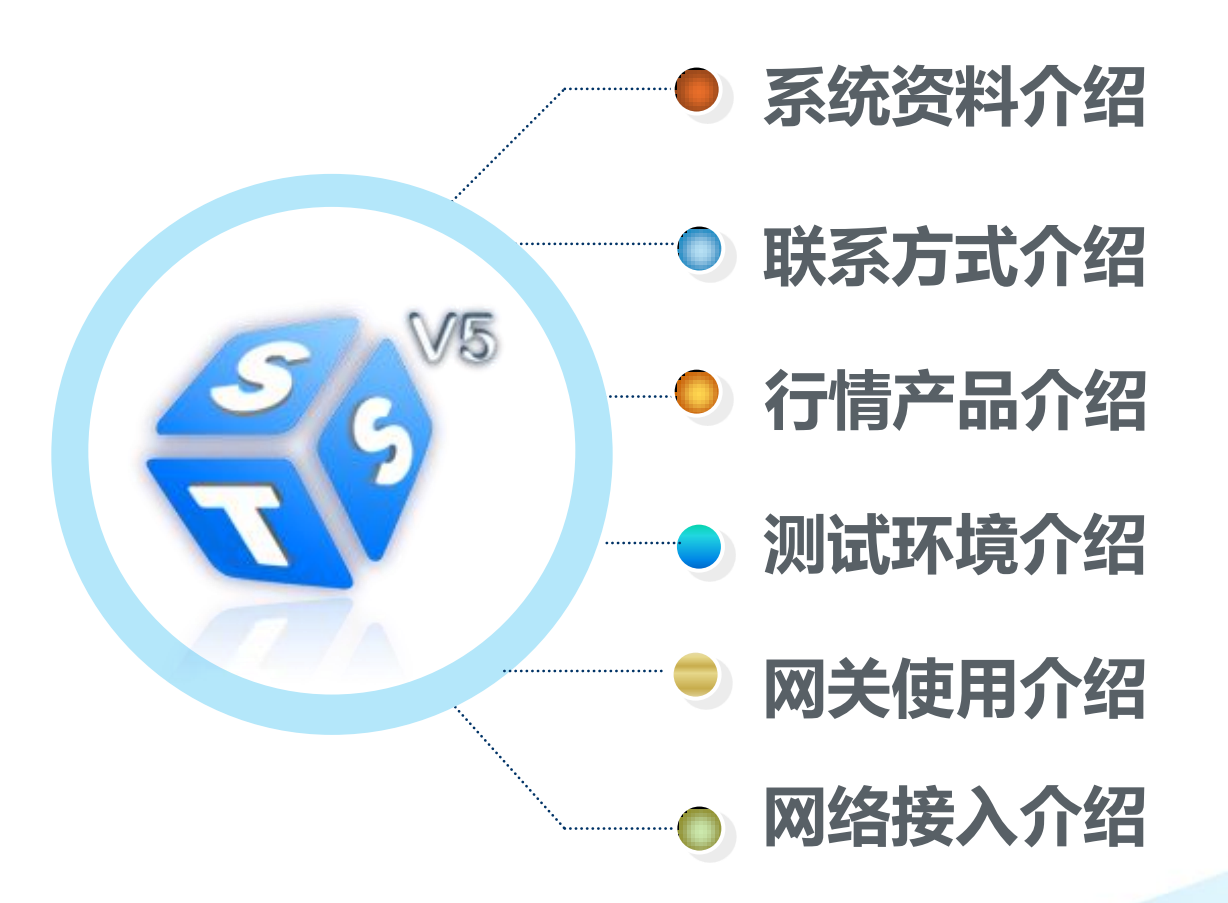

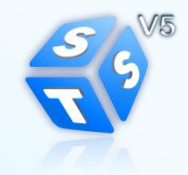

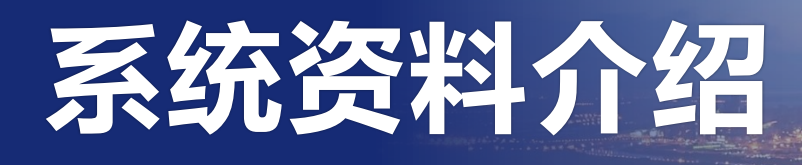

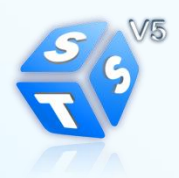

EI.

# 新一代交易系统专栏

## ❖ 新一代交易系统专栏

■ <http://www.szse.cn/main/rule/jysywzn/stsv5/>

## 深圳证券交易所新一代交易系统接入及网关业务资料

- 技术指南/深圳证券交易所新一代交易系统网关业务办理指南
- 技术指南/深圳证券交易所新一代交易系统行情用户测试接入指南
- 技术指南/深圳证券交易所新一代交易系统上线市场参与者实施指南
- 项目动态/关于各行情用户接入深圳证券交易所新一代交易系统用户 接入网的通知
- 项目动态/深圳证券交易所新一代交易系统用户接入网线路接入的通 知
- 项目动态/深圳证券交易所新一代交易系统用户接入网线路接入的补 充通知

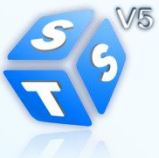

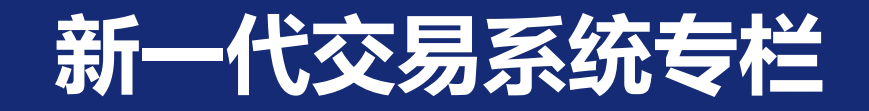

## ◆ 新老接口对比参见深交所网站

 技术指南/深圳证券交易所新一代交易系统接口规范开发指南 (Ver1.00)

## ◆ 常见问题

■ 技术指南[/深圳证券交易所新一代交易系统FAQ](http://www.szse.cn/main/files/2015/03/30/%E6%B7%B1%E5%9C%B3%E8%AF%81%E5%88%B8%E4%BA%A4%E6%98%93%E6%89%80%E6%96%B0%E4%B8%80%E4%BB%A3%E4%BA%A4%E6%98%93%E7%B3%BB%E7%BB%9FFAQ.pdf)

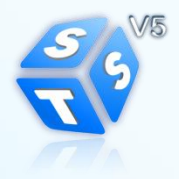

# 联系方式介绍

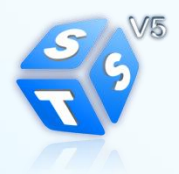

 $\mathbf{r}$ 

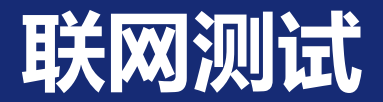

# 深圳证券交易所机房

 $(0755 - 88666336, \text{sseynb@szse.in})$ 

# 深圳证券通信公司机房

0755-83182222

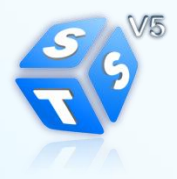

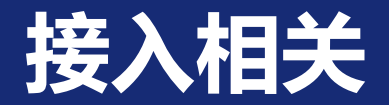

## 测试专线

- 李金寿 (0755-23826380, NG-network@ssscc.com.cn) 生产专线:
	- 王泊元 (0755-23826107, [NG-network@ssscc.com.cn](mailto:NG-network@ssscc.com.cn)
	- 闫 昊 (0755-23826176, NG-network@ssscc.com.cn)
- 网关申请:
	- 肖 丹 (0755-23826378, [v5test@ssscc.com.cn\)](mailto:v5test@ssscc.com.cn)
	- 莫锦河 (0755-23826633, v5test@ssscc.com.cn)

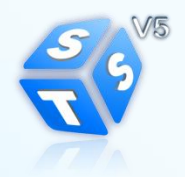

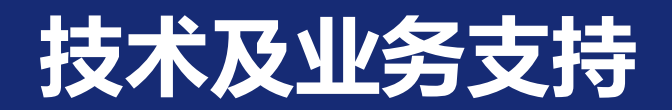

## 技术支持

- 行情网关:
	- 王鹏飞(0755-22388890,wangpf@ssscc.com.cn)
- 文件网关:

林国彪(0755-23826157, lingb@ssscc.com.cn)

# 业务支持

- 陈曦 (0755-83265648, chenxi@cninfo.com.cn)
- 曹兆勇 (0755-25918478, zycao@szse.cn)

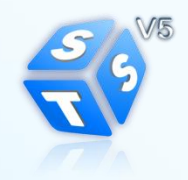

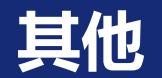

## 新一代行情系统QQ群

487866208

# 新一代交易系统项目组深交所邮箱

stsv5@szse.cn

# 新一代交易系统测试业务深证通邮箱

v5test@ssscc.com.cn

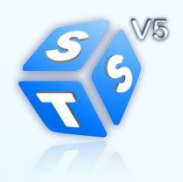

# 行情产品介绍

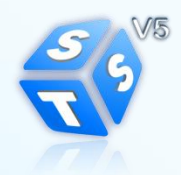

**The Second** 

 $\sim$ 

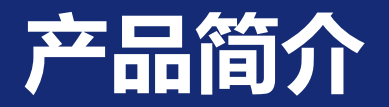

- 新一代交易系统根据行情内容丰富程度将行情服务分为 Level1和Level2两大类。另外,Level1行情又根据通信线 路的不同分为Level1卫星和Level1地面,共三套行情产品。
	- –Level1地面和Level2通过文件网关发布数据文件;
	- –Level1卫星通过通过行情网关发布数据文件(静态交易参考信 息和日终静态行情信息)。
	- –使用Level1卫星产品的用户不需要安装文件网关,上述文件通 过行情网关落地;

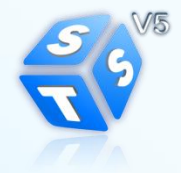

# 产品简介-卫星产品注意事项

 仅具有卫星线路的用户暂时无法通过卫星线路直接获取数 据文件,近期可从QQ群中下载数据文件的样例用于开发测 试;初步计划在十二月中下旬的全网测试中通过卫星线路 下发数据文件。

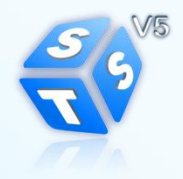

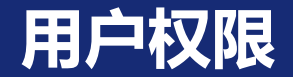

## ● 不同用户具有的产品权限参见下表:

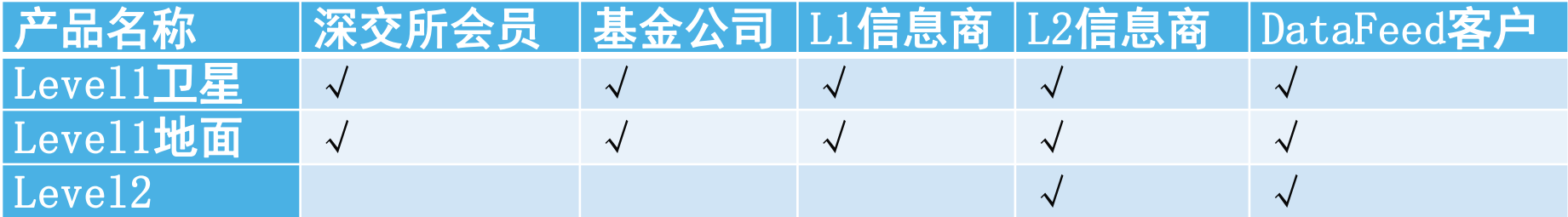

深交所新一代交易系统地面线路主用、卫星线路备用。 请只接收Level1卫星行情的用户注意规避风险。

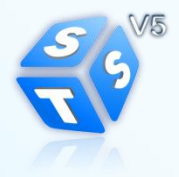

# 测试环境介绍

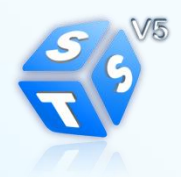

小座

 $\mathbb{R}$ 

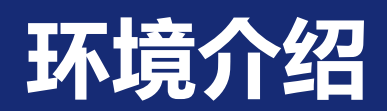

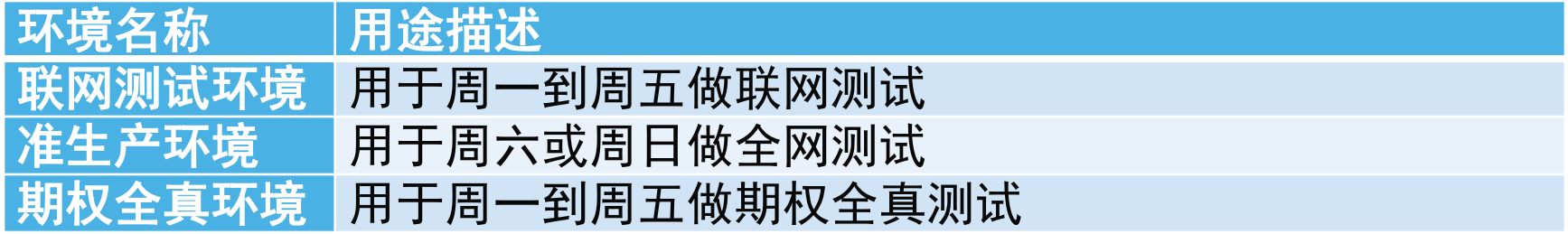

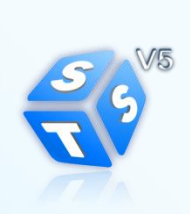

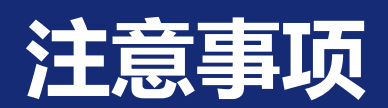

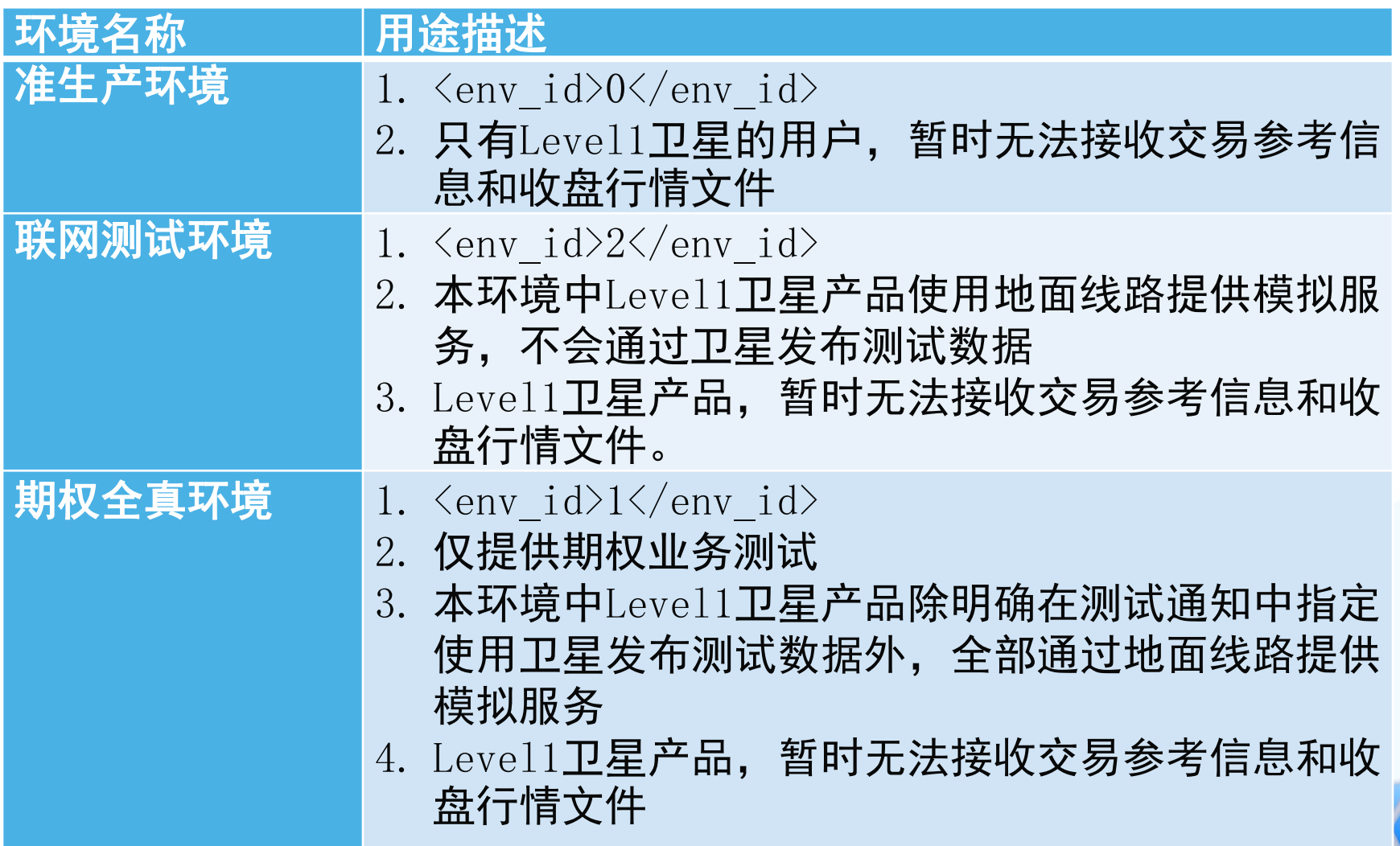

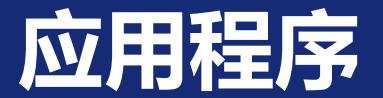

## 各类行情产品的用户需要安装的应用程序参见下表:

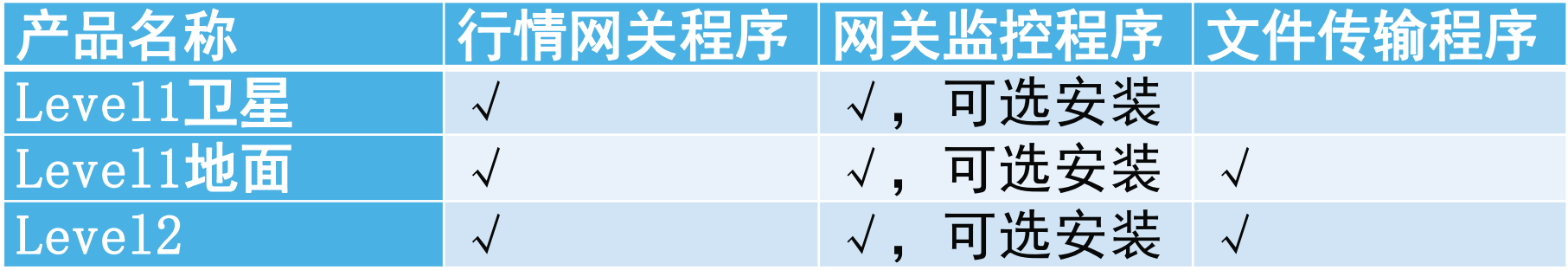

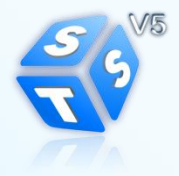

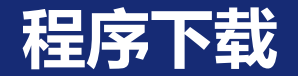

# 行情网关、网关监控下载地址 QQ群,深交所新一代行情系统 487866208, 下载20150923.zip安装包

● 文件网关下载地址

http://www.ssscc.com.cn/main/xzzq/SJSWJCSXT/20150 90130520.shtml

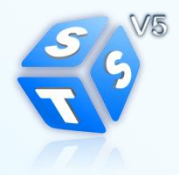

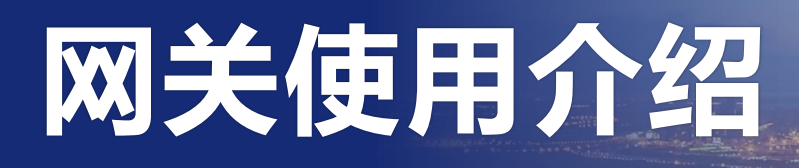

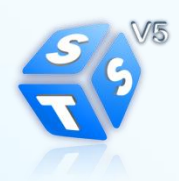

 $\sim$ 

# 整体介绍-安装前准备

- 操作系统
	- ▶ WIN7及以上版本的32位和64位操作系统
	- 深交所主要测试环境为win7、server2008
	- > 从测试反馈看server2012也是没有问题
	- > Linux版仅支持64位环境, 11月中下旬发布
- Win版应用软件
	- **▷ vcredist\_x86.exe (c++运行环境为32位)**
	- 20150923版本.zip (详见测试通知)

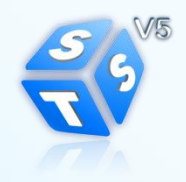

# 整体介绍-安装包介绍1

- 交易网关、行情网关、监控网关
- 交易、行情离线测试工具

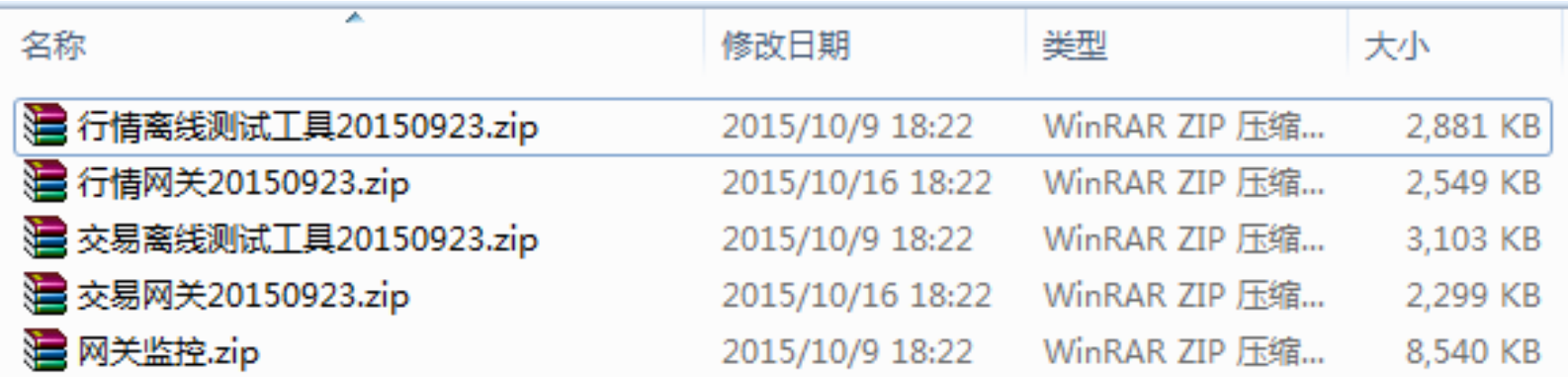

[深圳证券市场接入服务网关监控接口规范\(Ver1.00\)](http://www.szse.cn/main/files/2015/09/01/%E6%B7%B1%E5%9C%B3%E8%AF%81%E5%88%B8%E5%B8%82%E5%9C%BA%E6%8E%A5%E5%85%A5%E6%9C%8D%E5%8A%A1%E7%BD%91%E5%85%B3%E7%9B%91%E6%8E%A7%E6%8E%A5%E5%8F%A3%E8%A7%84%E8%8C%831.00.pdf)

文件网关使用现有FDEP系统,不再安装包中

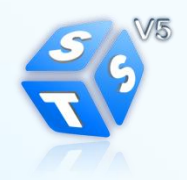

# 整体介绍-安装包介绍2

### • 交易网关、行情网关、监控网关

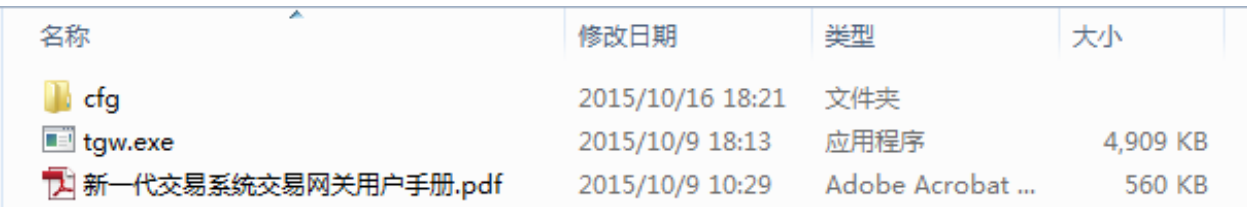

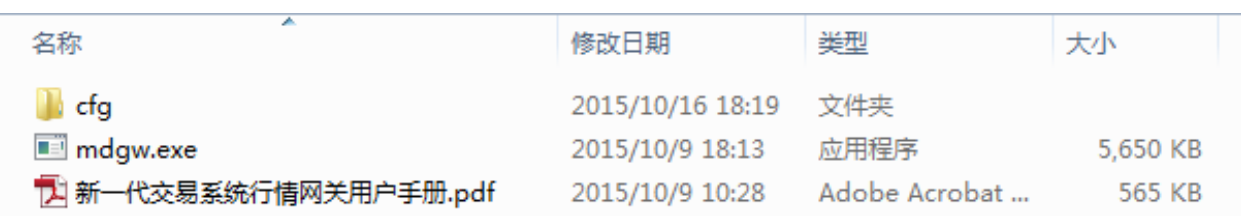

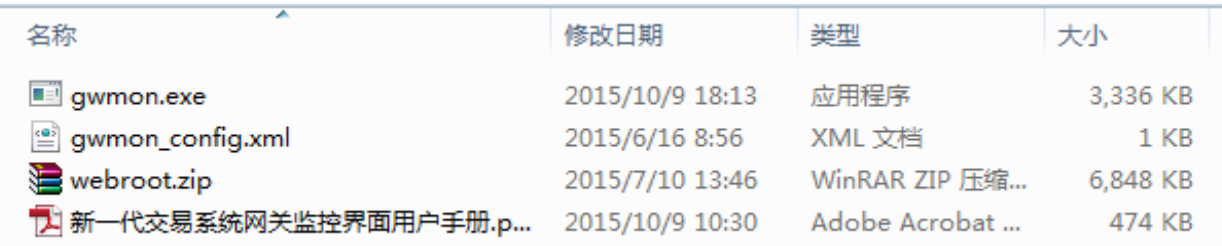

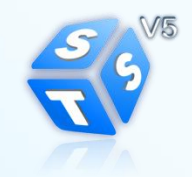

# 整体介绍-安装包介绍3

### • 离线测试工具

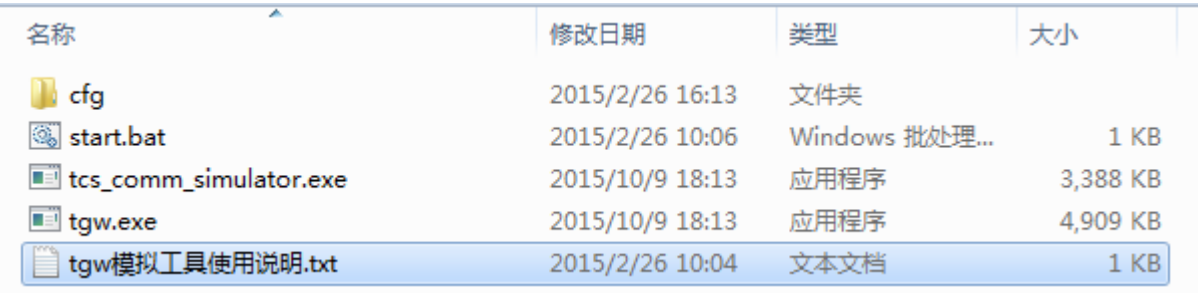

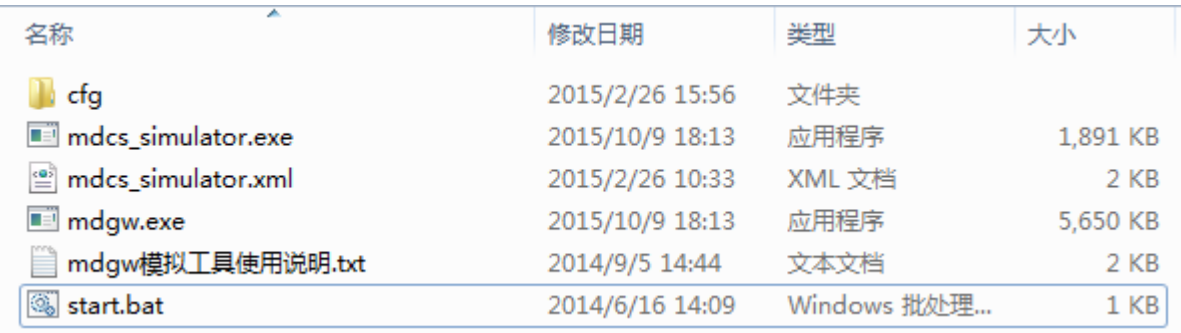

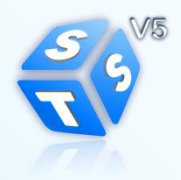

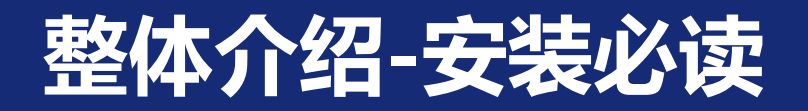

- 1、《深圳证券交易所新一代交易系统行情用户测试环境接入指南》
- 2、《新一代交易系统行情网关用户手册》
- 3、《新一代交易系统网关监控界面用户手册》
- 4、《深圳证券交易所新一代交易系统FAQ》

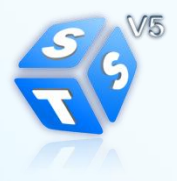

# 行情网关-配置1

## • 如何配置不同环境下的行情网关

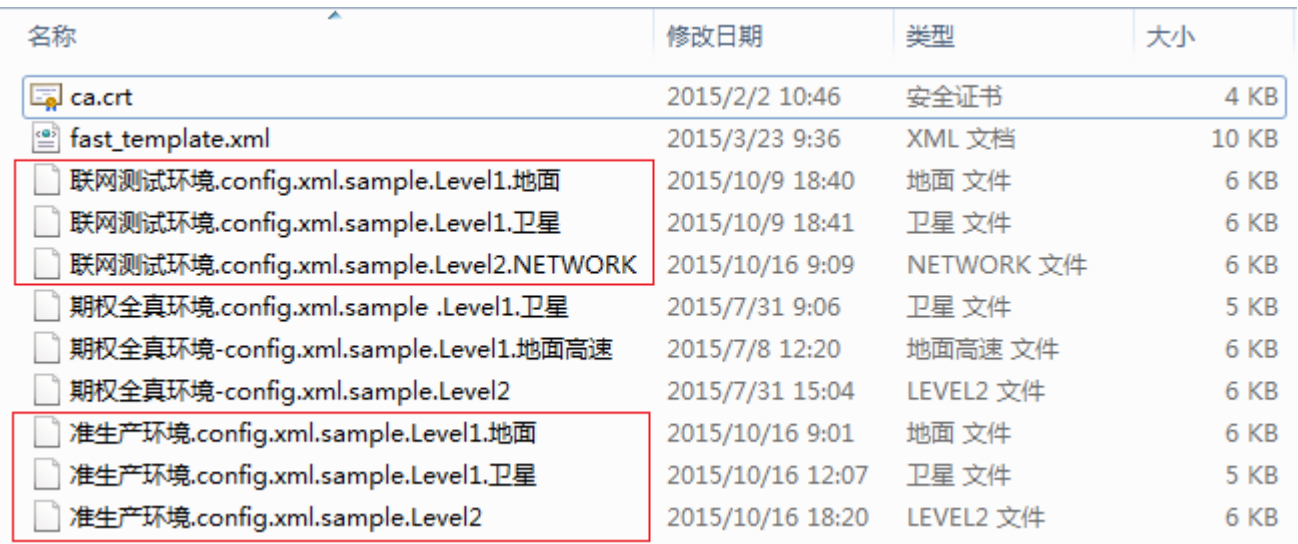

### 选中参考配置后,请将文件名修改为config.xml

• 如何确定自己要配置那套产品

请参见《深圳证券交易所新一代交易系统行情用户测试环境接入指南》

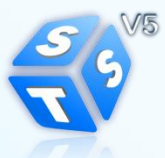

# 行情网关-配置2

- 必须修改的配置项
	- <protocol>STEP/BINARY</protocol>
	- $\triangleright$  <id> GWID\_</id>
	- <password>\_\_GWID\_\_</password>
	- > <interface> RE LOCAL IP </interface> \* 2
	- 注:Level1卫星行情,网关ID不需要向交易所申请,自行配置即可
- 可能需要修改的项目
	- $\triangleright$  <access user>
	- <monitor\_service>
	- 注: access\_user 与monitor\_service,用户可根据自身情况自由配置, 其中password不存在则表示不需要做该条目的验证 其他配置项目请参照用户手册进行调整

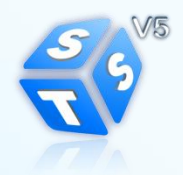

# 行情网关-配置3-管理通道与数据通道

## • 管理通道

- ▶ 参见配置文件中的<admin\_service>
- <source>172.29.0.47</source>
- $\triangleright$  <address>232.2.101.23</address>
- $\triangleright$  <port>6111</port

注:不支持对address及port做NAT转换,暂时不支持对source做NAT转换

## • 数据通道

- 网关启动就绪后,会在CFG目录生成数据通道配置
- 用户对该配置的修改不会被网关接受,网关重启后如果发现配置 发生变化,会重新到服务器同步配置

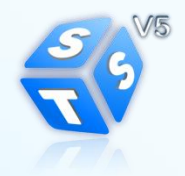

# 行情网关-硬件配置-Level1

- BINARY协议 4G以上内存 8核以上处理器
- STEP协议 4G以上内存 8核或16核以上处理器

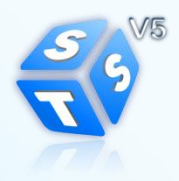

# 行情网关-硬件配置-Level2

- BINARY协议 8G以上内存 8核以上处理器
- STEP协议 8G以上内存 16核以上处理器

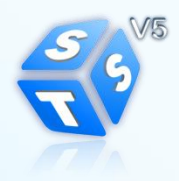

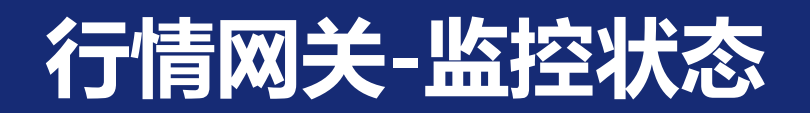

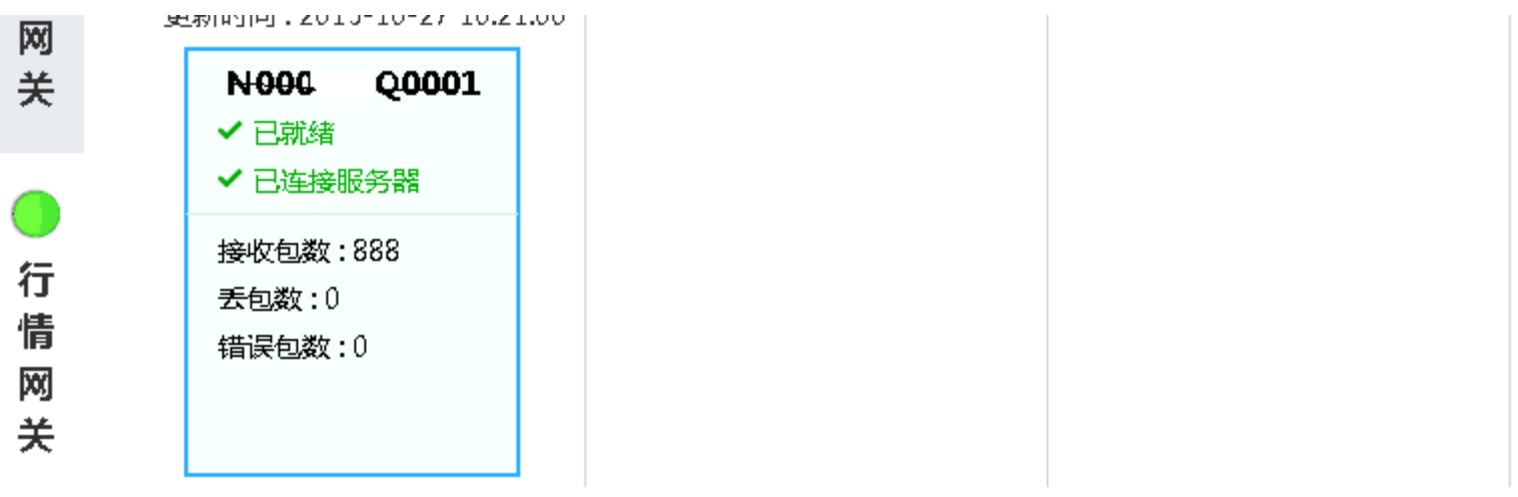

#### N000 · 20001详细信息 (网关ID: N000 · 200001, 当前服务器地址: 172.29.0.198:7018, 环境号: 2, 测试模式: 0)

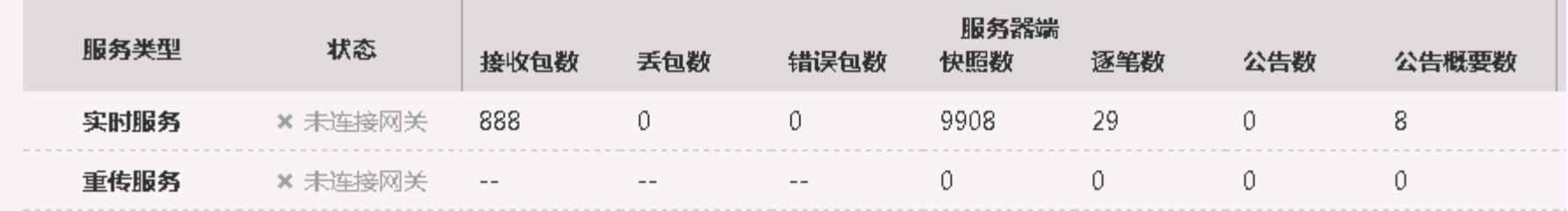

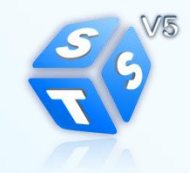

# 行情网关-监控状态-常见的状态变化

#### 行情

地址: 127.0.0.1: 7501 版本: 29150923 更新时间: 2015-10-17 13:06:17

F006. 2200001 × 未就绪 × 未连接服务器 接收包数:0 丢包数:0 错误包数:0

**↑ 20001详细信息** 

#### 行情网关-5016

tthtlt: 10.254.252.1: 7505 版本: 29150923 更新时间: 2015-10-19 09:24:42

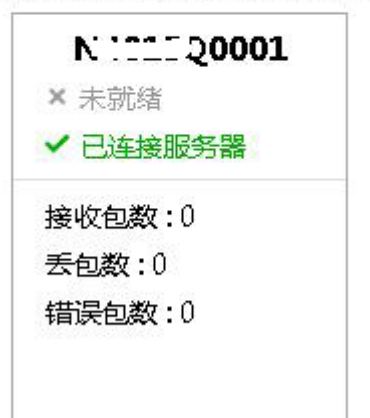

#### F000029Q0004

地址: 192.168.50.192: 7504 版本: 29150923 更新时间: 2015-10-16 22:45:31

F0000CDQ0004 √已就绪 ✔ 已连接服务器 接收包数: 5039 丢包数:0 错误包数:0

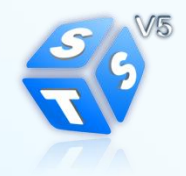

• 网关监控显示"未连接服务器"

1、请先确认ResendService对应的服务器地址 是否可达;

2、确认自己使用的配置是否与所属的测试环境 以及产品对应

3、可向深证通运行热线确认在本环境、本产品 下网关ID是否开通

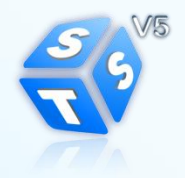

• 日志中有Gateway '\*\*\*' not configured 字样 的错误日志 说明网关ID尚未开通 可向"深证通运行热线"确认在本环境、本产 品下网关ID是否开通

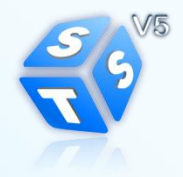

- 出现如下类似日志
	- Realtime line 9901 socket 232.2.101.29: 6211 interface 10.12.140.17 source 172. 29.0.45 timeout, error\_code system:0@
		- 1、确认关闭系统windows防火墙
		- 2、请你的网管人员按照网络接入部分进行排查 3、如果依然超时,请咨询"新一代接入网络" 热线

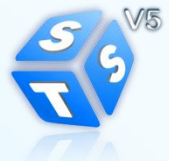

# • 多个系统是否可同时接入同一个网关

- 多个系统同时接收同一频道的行情,不可以通 过同一个网关接收,解决方式如下:
	- 方式1、申请多个网关
	- 方式2、内部自行转发
- 多个系统分别接收不同频道的行情,可以通过 同一个网关接收,配置方式:

✔在access\_user中按频道配置不同的端口即可 频道配置支持通配符\*和?,详情参见手册

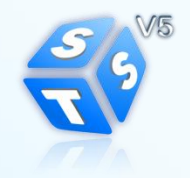

# 行情网关-常见问题-5、6、7

• 同一个网关ID是否可以同时运行在多个服 务器上

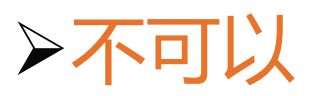

• 同一个网关ID 是否可以同时绑定多个IP地 址段

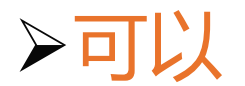

• 部署多个行情网关时,是否需要单独为每 一个网关单独再拉6Mbps或10Mbps线路 不需要(行情为组播)。但重传服务的TCP线 路的带宽是叠加的。

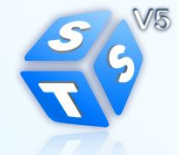

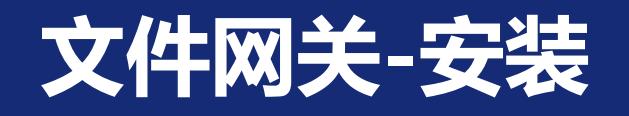

• 安装内容:

# 软件准备:

下载地址:

http://www.ssscc.com.cn/common/dtree/down load.jsp?catalogId=14616

JRE运行环境、软件安装包(包含fxclient、fxterm 用户手册);

运行参数:

用户UserId、用户密码、EKEY证书、证书密码; **√连接服务器IP地址、端口(7015、7016);** 深交所端业务参数:深交所UserId、业务规则;

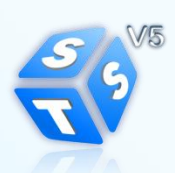

# 文件网关-配置

## 一、IP配置(fxapi.ini):

 [IpPortMap] //Ip地址映射信息,转换前的地址=转换后的地址 "172.27.0.51:7015"="172.27.0.51:7015" "172.27.0.52:7015"="172.27.0.52:7015" "172.27.128.51:7015"="172.27.128.51:7015" "172.27.128.52:7015"="172.27.128.52:7015" "172.27.0.51:7016"="172.27.0.51:7016"  $"172.27.052"16" = "172.27.057"16"$  "172.27.128.51:7016"="172.27.128.51:7016" "172.27.128.52:7016"="172.27.128.52:7016"

# 二、系统参数(fxclient.ini):

[Config] "UserID"="SSCCTEST04" //本端用户号 "UserPwd"="SSCCTEST04" //本端用户密码,测试密码与用户号一样; "Ekey"="" //硬Ekey名称 "EkeyPwd"="" //登录Ekey的密码

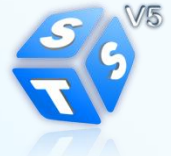

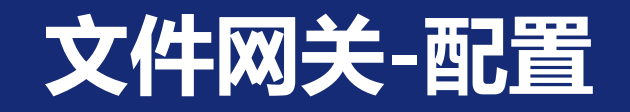

## 三、业务参数配置:

 1、登陆FxTerm界面->左树"菜单导航"->配置菜单->对端连接人配 置,将深交所 用户号:F000000X0001,加为联系人;

2、添加业务规则:建立规则名称为"szse\_marketdata"传输规则, 并且对端选择深交所用户F000000X0001;

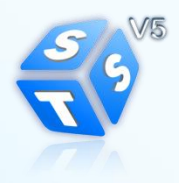

# 文件网关--常见问题

• 需要申请多少个文件网关?

 因文件落地后可以共享,建议控制在2-5个,不建议超过5个,所申请 的文件网关建议在工作日都开启使用;

## • 设置多大带宽合适?

因与交易、行情复用相同物理线路,现中枢默认设置为512Kbit/秒;

## • 如何设置使用文件证书?

打开Fxapi.ini配置文件,设置以下3项内容

[ApiConfig]

"IsSslLink"="1"

"IsSoftCert"="1"

"SoftCertFileName"="F000000X0001.pfx"

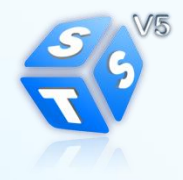

# 文件网关-常见问题

- 文件网关如何监控?
	- 1、提供带界面的FxTerm程序;

 2、输出文本的监控接口,可以较方便集成到第3方监控程序,打开 fxclient.ini监控选项: "StartMonitor" = "1",可将系统状态、文件任 务收发输出到文本监控接口中,文本监控接口格式参考用户手册

• 文件网关是否支持线路备份?

 支持,可在fxapi.ini的[IpPortMap]段中,做多组映射: "172.25.128.244:7015"="电信:7015" "172.25.128.244:7016"="电信:7016" "172.25.128.244:7015"="联通:7015" "172.25.128.244:7016"="联通:7016"

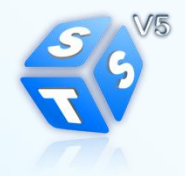

# 文件网关--常见问题

• 现有深交所有几个网关程序?

深交所根据业务优先级不同,规划有3个网关程序:

- 1)专门用于下发静态行情文件;
- 2)专门用于点对点收发文件,如PCF上传等;
- 3)用户上报风控数据, 如融资融券、个股期权风控数据;
- 文件网关与深证通增值业务使用是否同一套? 不是同一套,中枢服务器不同,针对深交所业务单独部署了一套,此套 程序部署在交易网,与深证通增值业务另一套区分开,增值业务另一套部署 在增值业务网,两套不能混用。

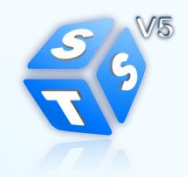

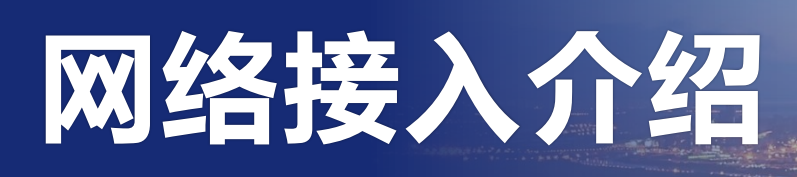

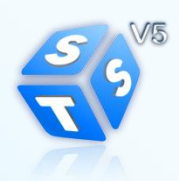

 $\sim$ 

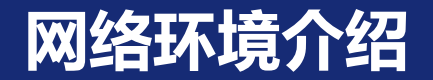

## 接入网络与应用系统对应关系:

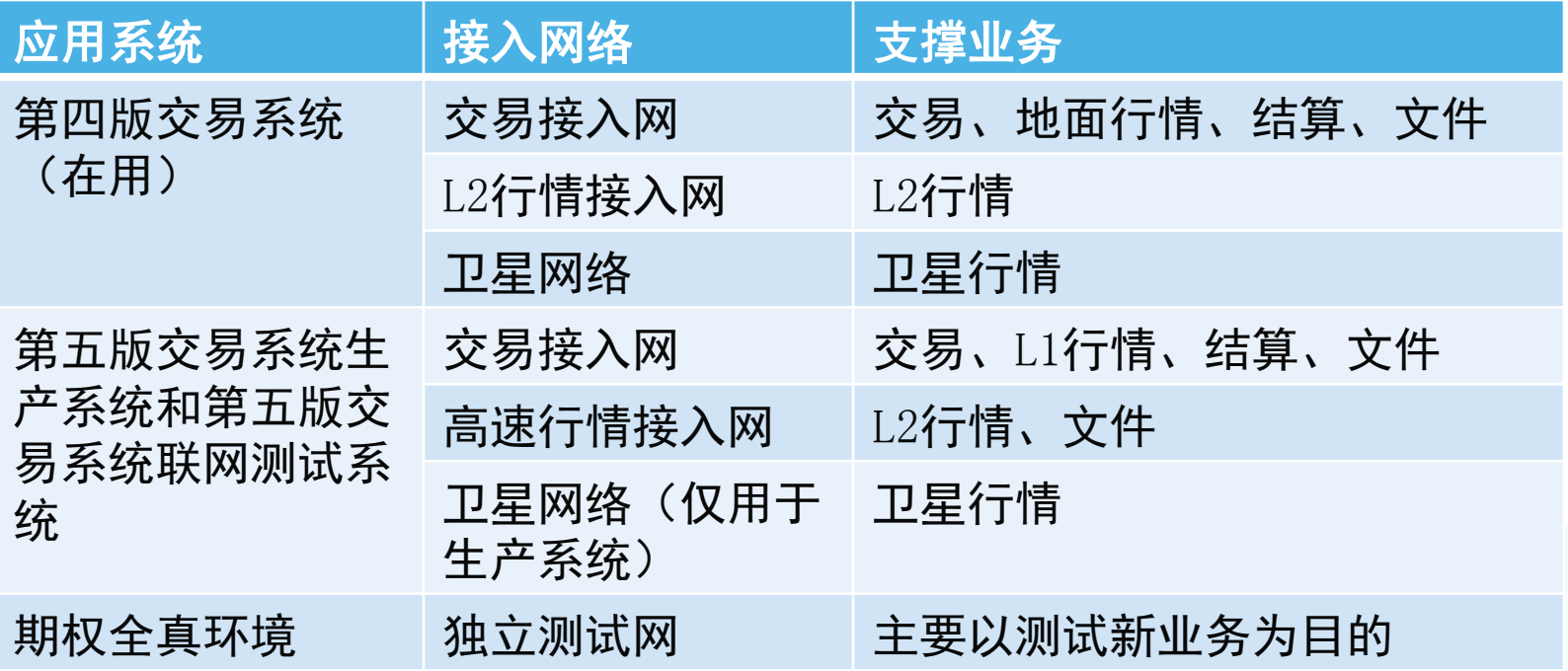

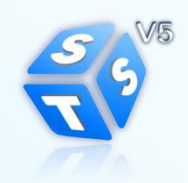

## 线路申请流程——广域网

## 广域网线路申请流程:

- 用户需要向深证通和运营商同时发起广域网线路开通申请
- <sup>,</sup>深证通线路申请表下载位置:<u>深证通官方网站>下载专区>业务申请表>其他表</u> 格> 用户线路接入申请表(4.13)
- 深证通市场部确认申请单信息无误后, 推送工单至运行部和网云部
- 运营商接收到用户工单后,开展核查两侧资源、资源调度等一系列工作, 约在20个工作日后,全线完成配置,并发送工程单至深证通网云部
- 网云部收到用户申请单和该线路运营商工程单后, 进行网络配置, 次日 会将相关网络配置告知用户。 T+21日

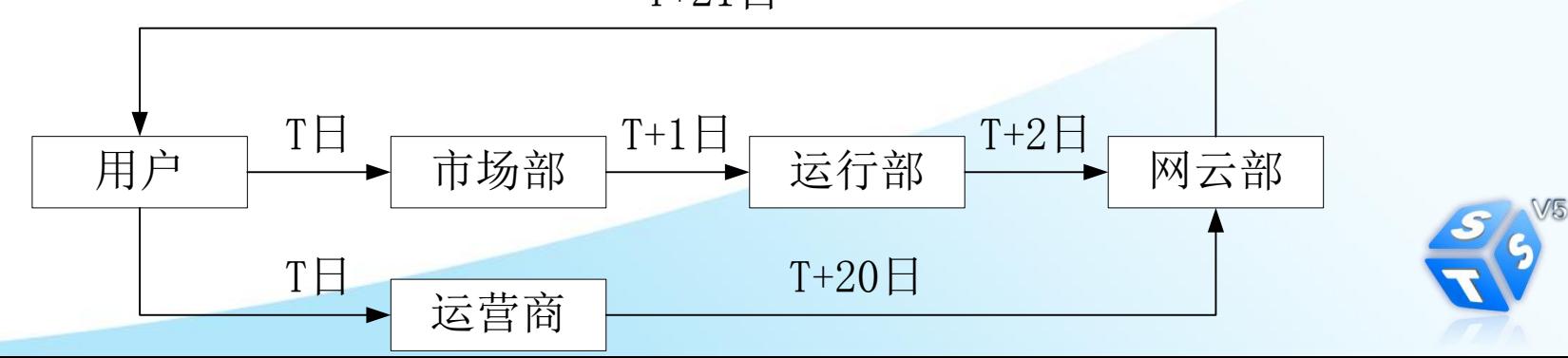

## 线路价格及申请方式——广域网

- 线路价格及申请方式
	- 我所与中国电信、联通、移动签订了《深圳证券交易所新一代 交易系统专线合作框架协议》,提供优惠的价格及优质的服务。 用户可自行决定是否采用。
	- 协议详细内容, 请查阅[《关于各行情用户接入深圳证券交易所](http://www.szse.cn/main/files/2015/10/30/%E5%85%B3%E4%BA%8E%E5%90%84%E8%A1%8C%E6%83%85%E7%94%A8%E6%88%B7%E6%8E%A5%E5%85%A5%E6%B7%B1%E5%9C%B3%E8%AF%81%E5%88%B8%E4%BA%A4%E6%98%93%E6%89%80%E6%96%B0%E4%B8%80%E4%BB%A3%E4%BA%A4%E6%98%93%E7%B3%BB%E7%BB%9F%E7%94%A8%E6%88%B7%E6%8E%A5%E5%85%A5%E7%BD%91%E7%9A%84%E9%80%9A%E7%9F%A5.pdf) [新一代交易系统用户接入网的通知》](http://www.szse.cn/main/files/2015/10/30/%E5%85%B3%E4%BA%8E%E5%90%84%E8%A1%8C%E6%83%85%E7%94%A8%E6%88%B7%E6%8E%A5%E5%85%A5%E6%B7%B1%E5%9C%B3%E8%AF%81%E5%88%B8%E4%BA%A4%E6%98%93%E6%89%80%E6%96%B0%E4%B8%80%E4%BB%A3%E4%BA%A4%E6%98%93%E7%B3%BB%E7%BB%9F%E7%94%A8%E6%88%B7%E6%8E%A5%E5%85%A5%E7%BD%91%E7%9A%84%E9%80%9A%E7%9F%A5.pdf)
	- 电信、联通专线:需向深圳电信、深圳联通申请和付款; 移动 专线:向当地移动或深圳移动(梁经理13923748585)申请和 付款
	- 电信、联通业务申请材料在QQ群文件, 群号: 487866208

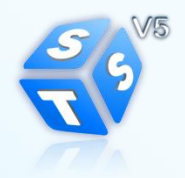

## 线路申请流程——托管网

## 托管网线路申请流程:

- 深证通确认申请单信息无误并推送至运行部和托管中心
- 深证通线路申请表下载位置
- 托管中心接收到工单后将致电用户确认机柜位置, 在接收到工单同一周 周六进行布线工作,次一周周二将工单推送至网云部
- 网云部接收工单后将进行相关配置,次日将相关网络配置告知用户。

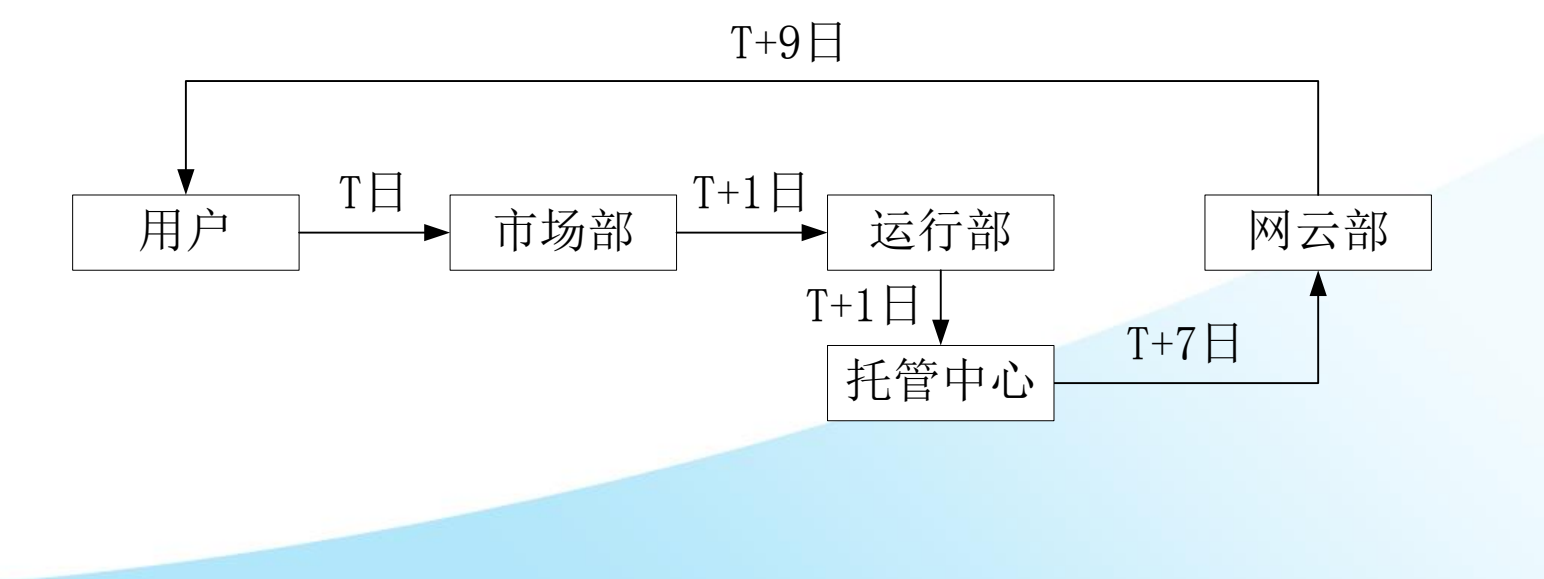

## 线路申请接入地地址——广域网

## ● 用户向运营商发起广域网线路申请接入地址如下:

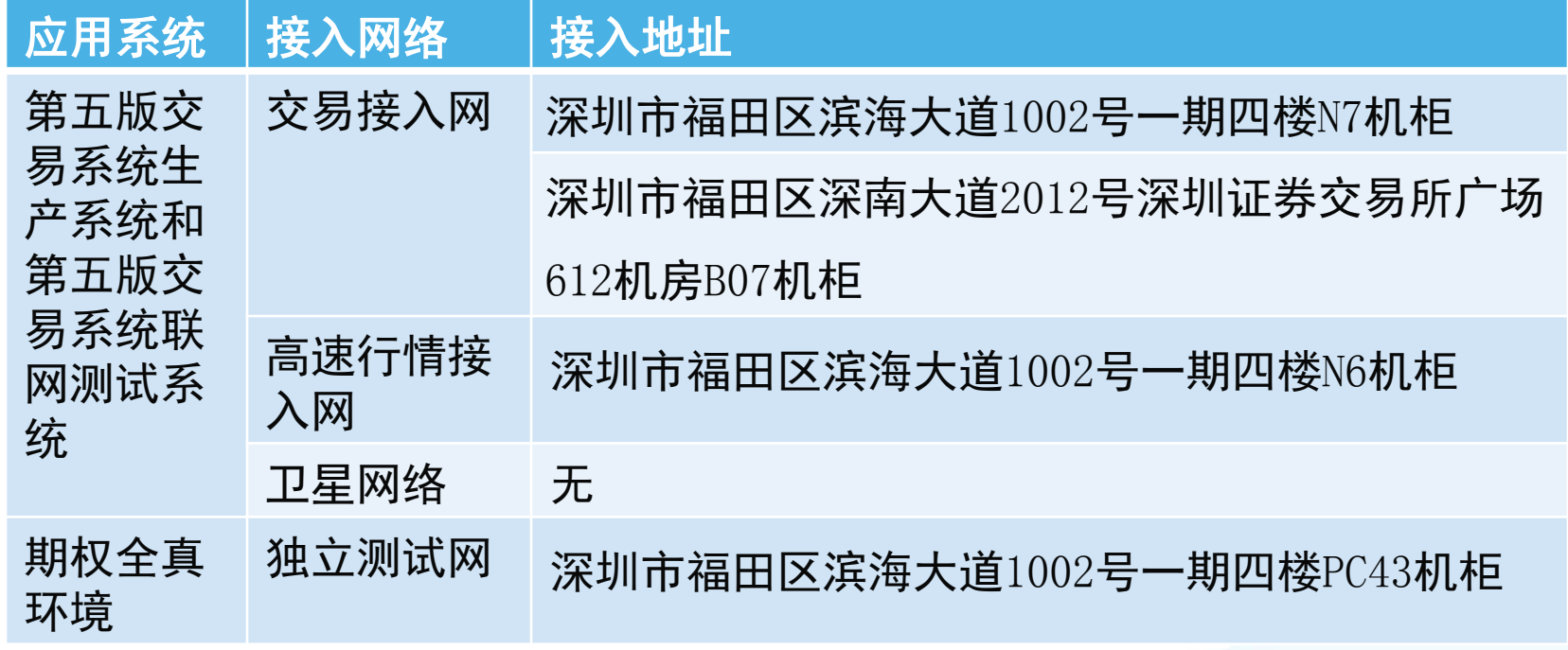

注:向运营商发起申请时 应标注具体机柜

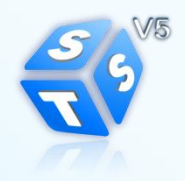

## 线路申请接入地地址——托管网

## 托管线路申请:

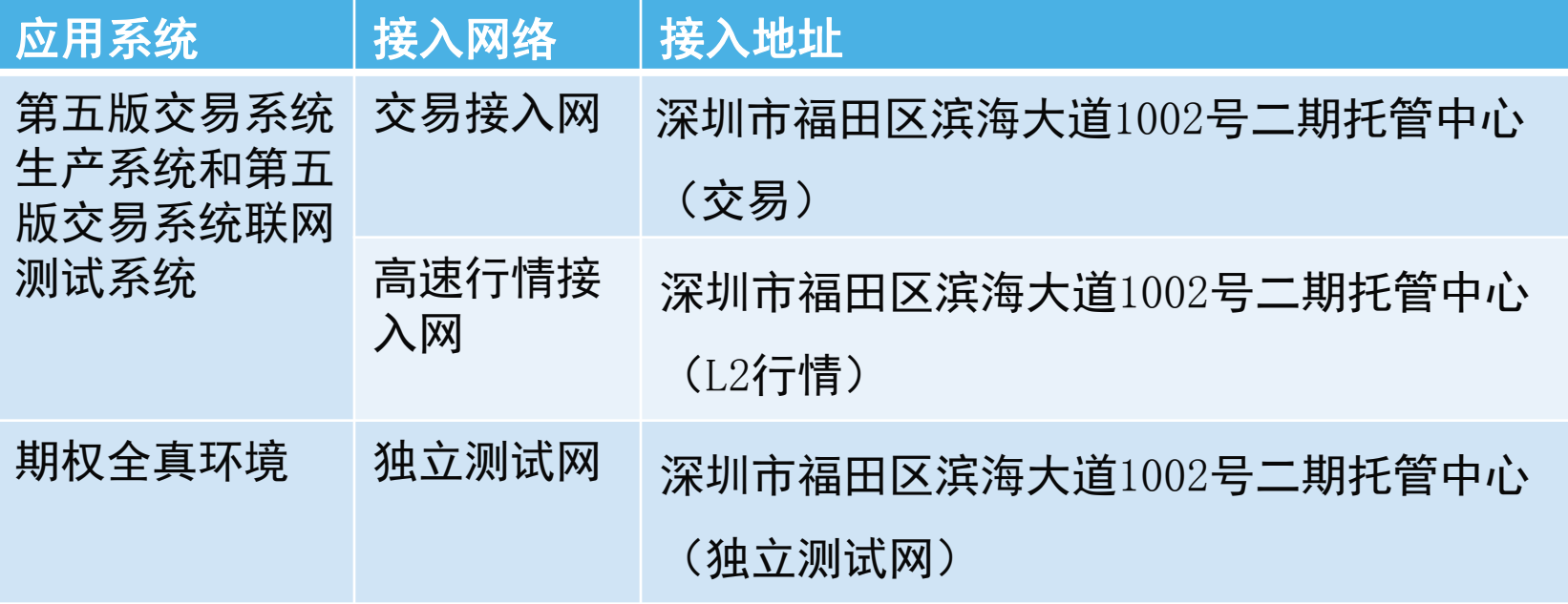

注: 托管线路申请只需向我司申请, 标注清楚业务即可

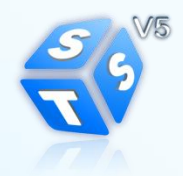

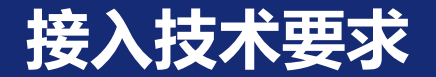

## 交易接入网与高速行情接入网:

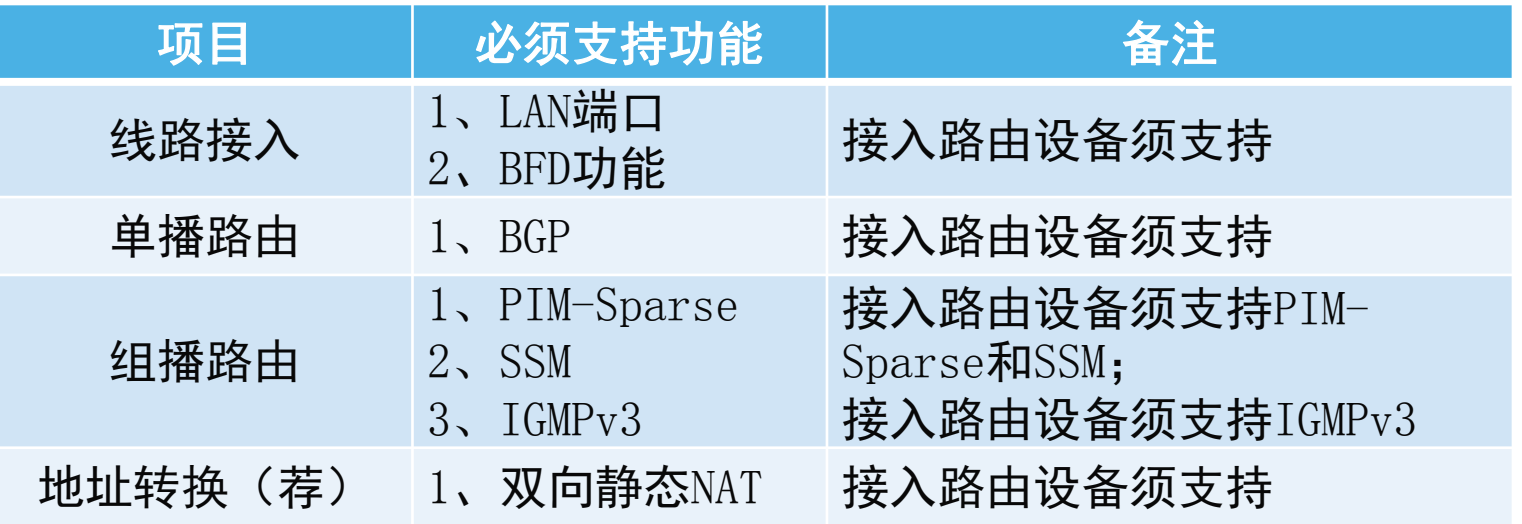

### 独立测试网:

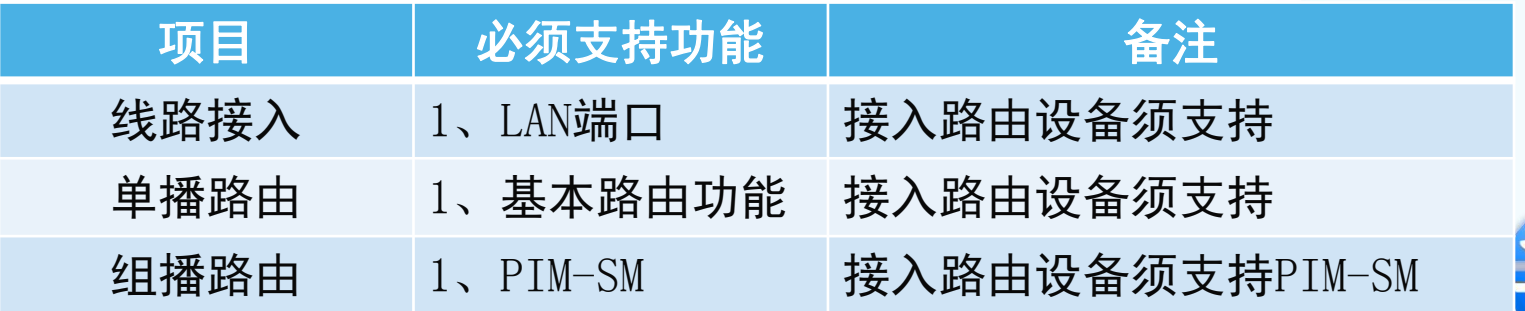

## 境外节点和南方中心节点建设

## ● 境外用户接入:

- 规划在香港建设交易接入网, 可供用户访问交易、L1行情、结算、文件 业务
- 香港节点建设预计今年12月份完工, 届时境外用户可以在香港本地接入
- 高速行情网(即接收L2行情)和独立测试网, 需参考广域网接入, 申请 跨境线路进行业务访问
- 高速行情网接入节点建设:
	- 根据前期所内规划, 高速行情网在深证通滨海机房和南方中心提供广域 网接入和托管网接入
	- 南方中心仍在建设中, 预计明年1月份完工

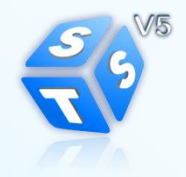

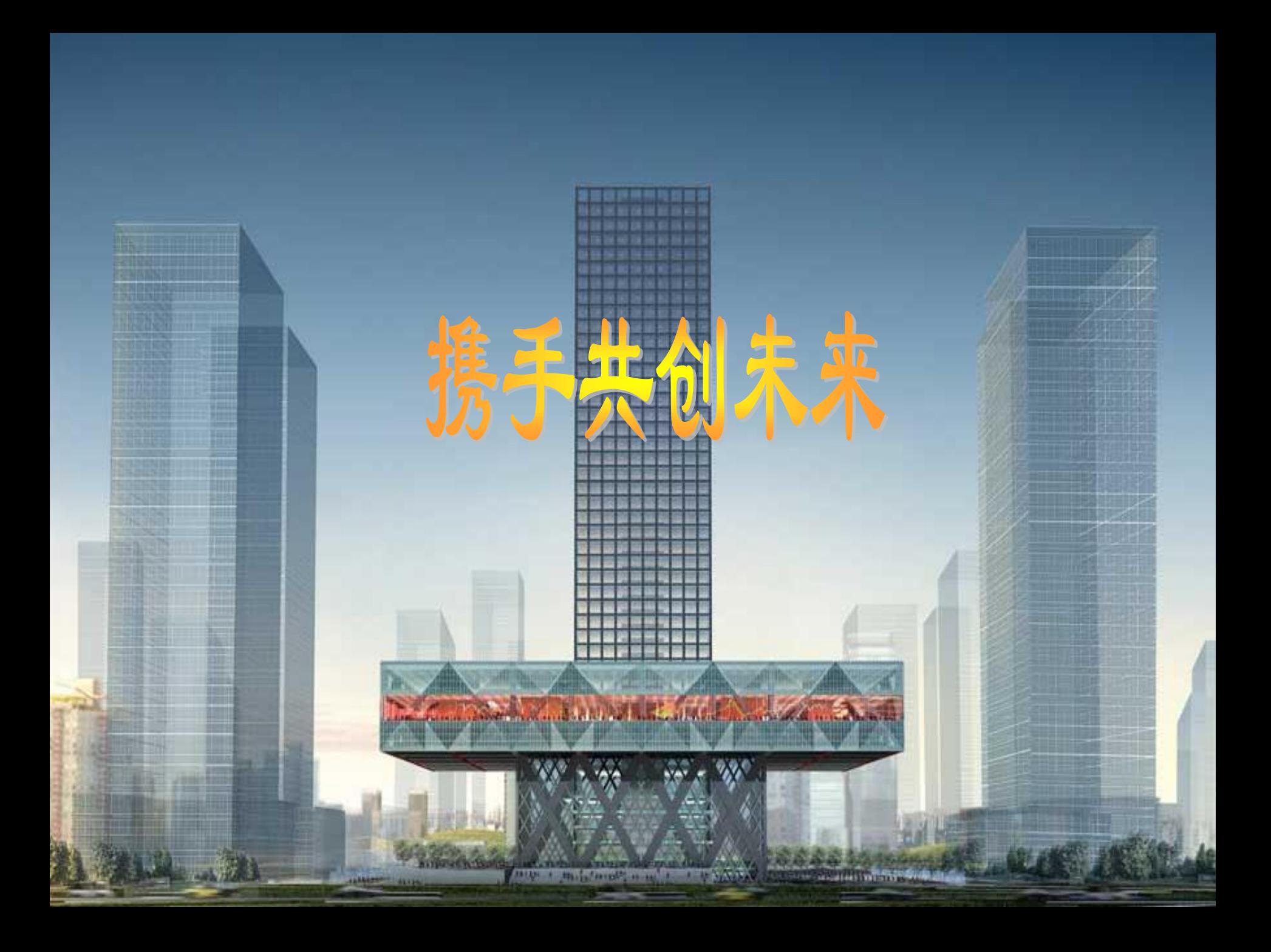